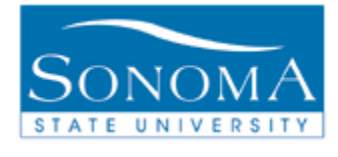

# **How to Mass Assign a Checklist Using 3C Engine**

# **OBJECTIVE:** Explain steps taken to assign a checklist to a group of students using 3C Engine **CONTENTS: [LESSON 1: SETUP 3C ENGINE EVENT DEFINITION](#page-1-0)** .......................2 **LESSON 2: RUN 3C ENGINE USING AN EXTERNAL FILE** ………………...4 **LESSON 3: RUN 3C ENGINE USING THE QUERY OPTION** …………….....7 **APPENDIX** ………………………………………………………………………..10

*NEED ADDITIONAL INFORMATION?*

For further questions on this process please contact the CMS **ADMISSIONS AND CAMPUS COMMUNITY FUNCTIONAL LEAD** .

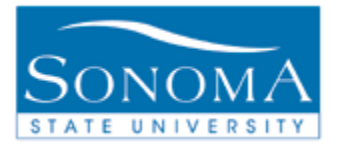

# **Lesson 1: Set up 3C Engine Event Definition**

#### <span id="page-1-0"></span>**Navigation:**

Main Menu > Campus Community > 3C Engine > Set up 3C Engine > Event Definition

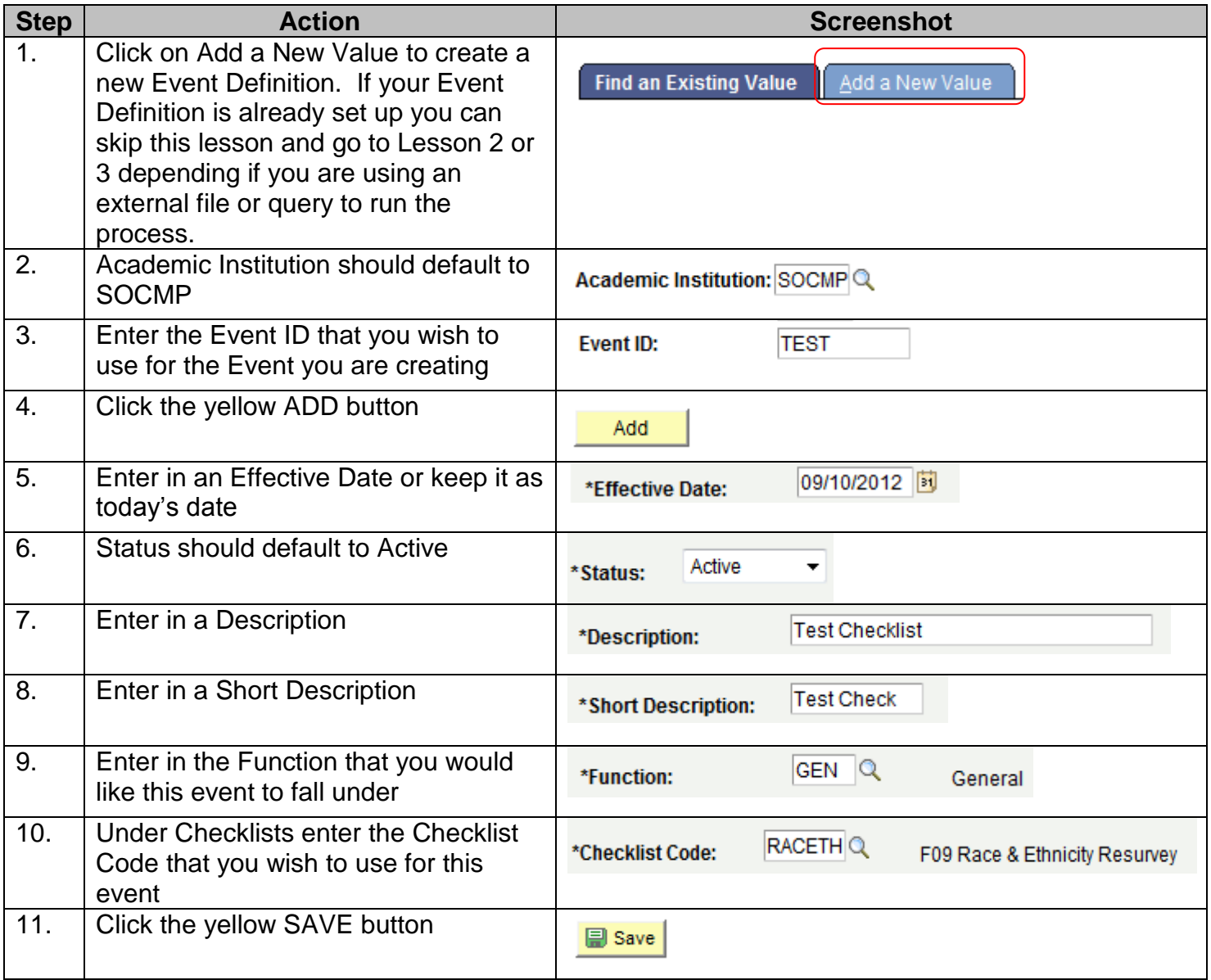

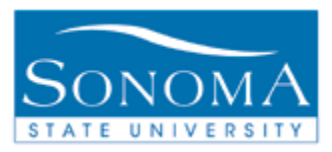

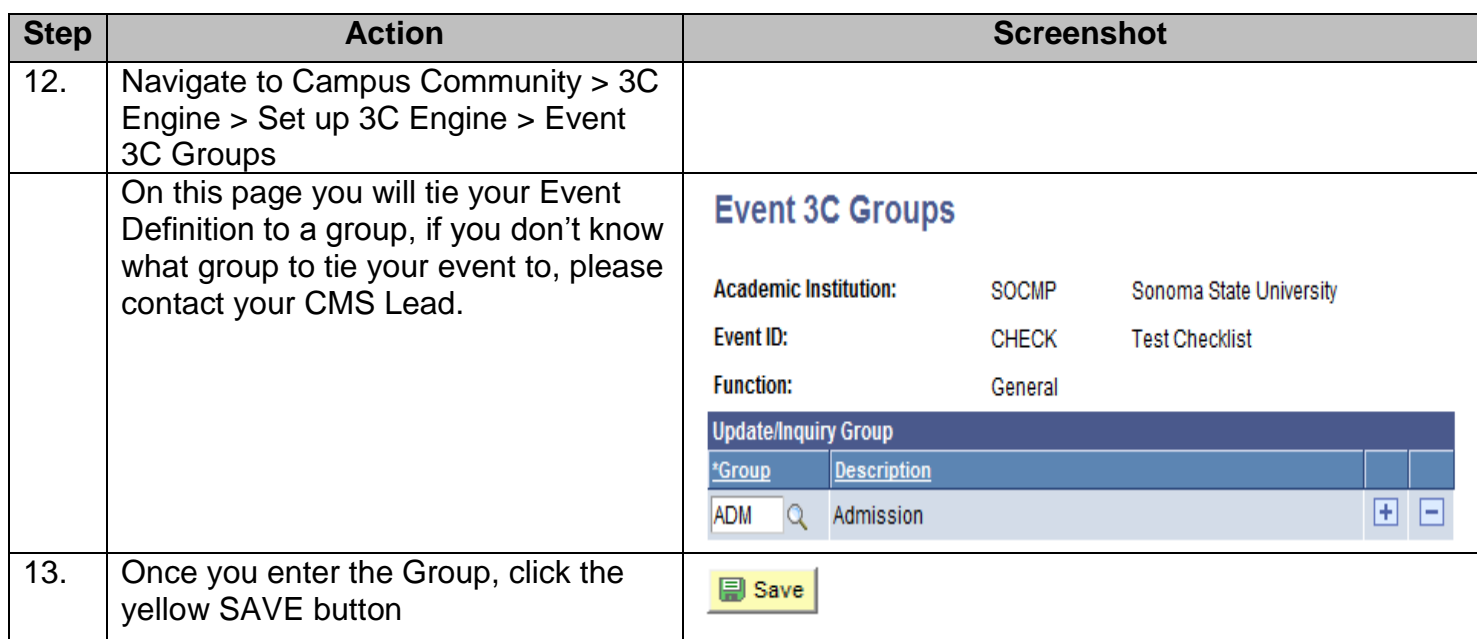

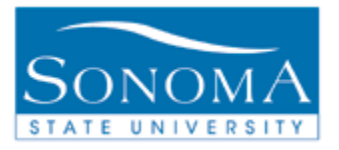

## **Lesson 2:**

## **Run 3C Engine using an External File**

#### **Before you begin:**

- Ensure you have your Event Definition set up. To do this, refer to Lesson 1 on page 4. This process is only required the first time you run this process.
- Also make sure your file has the key fields to run this process (See Appendix for details)

#### **Navigation:**  Main Menu > Campus Community > Checklists > Run 3C Engine

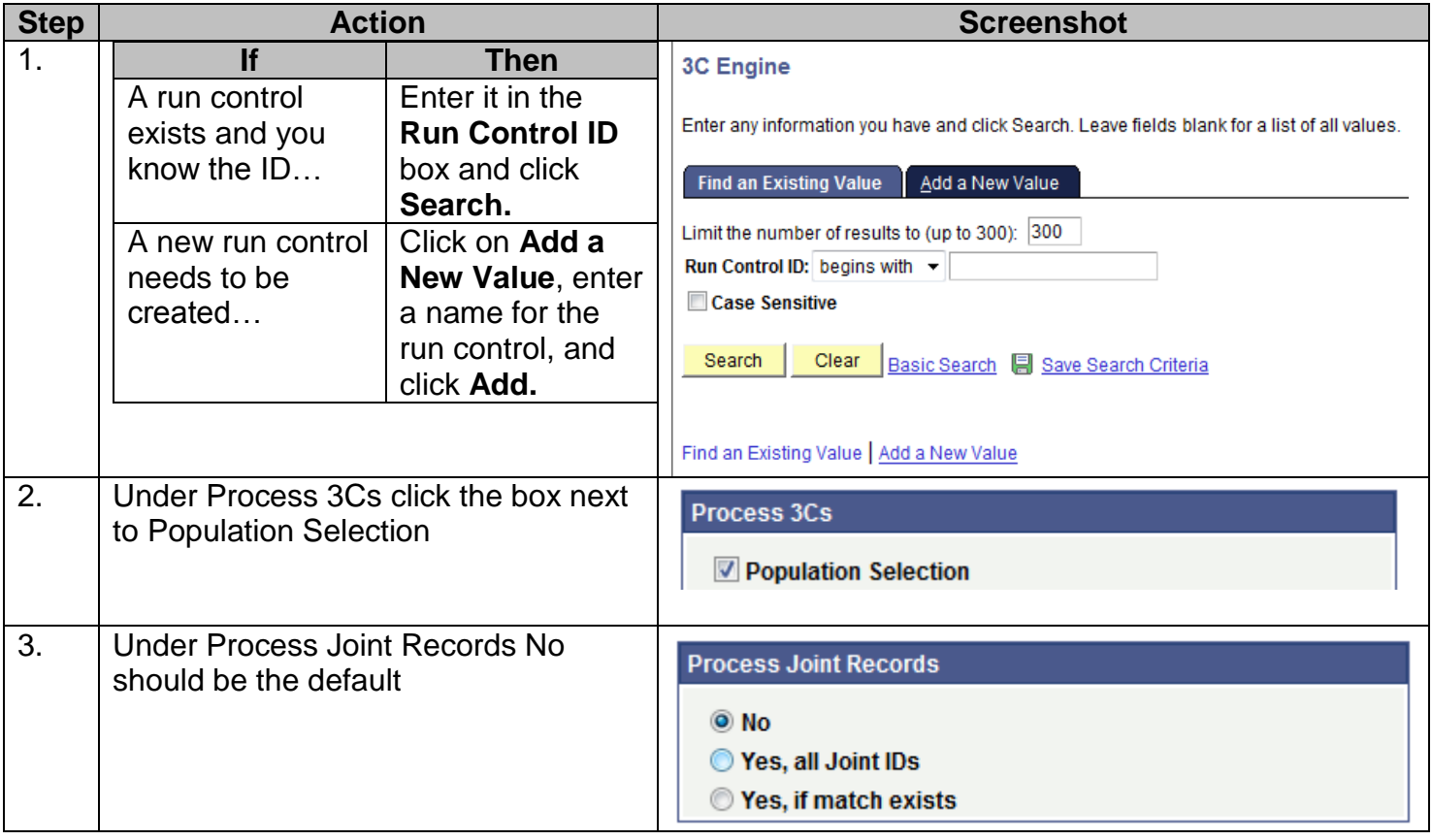

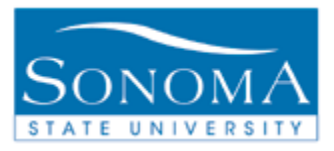

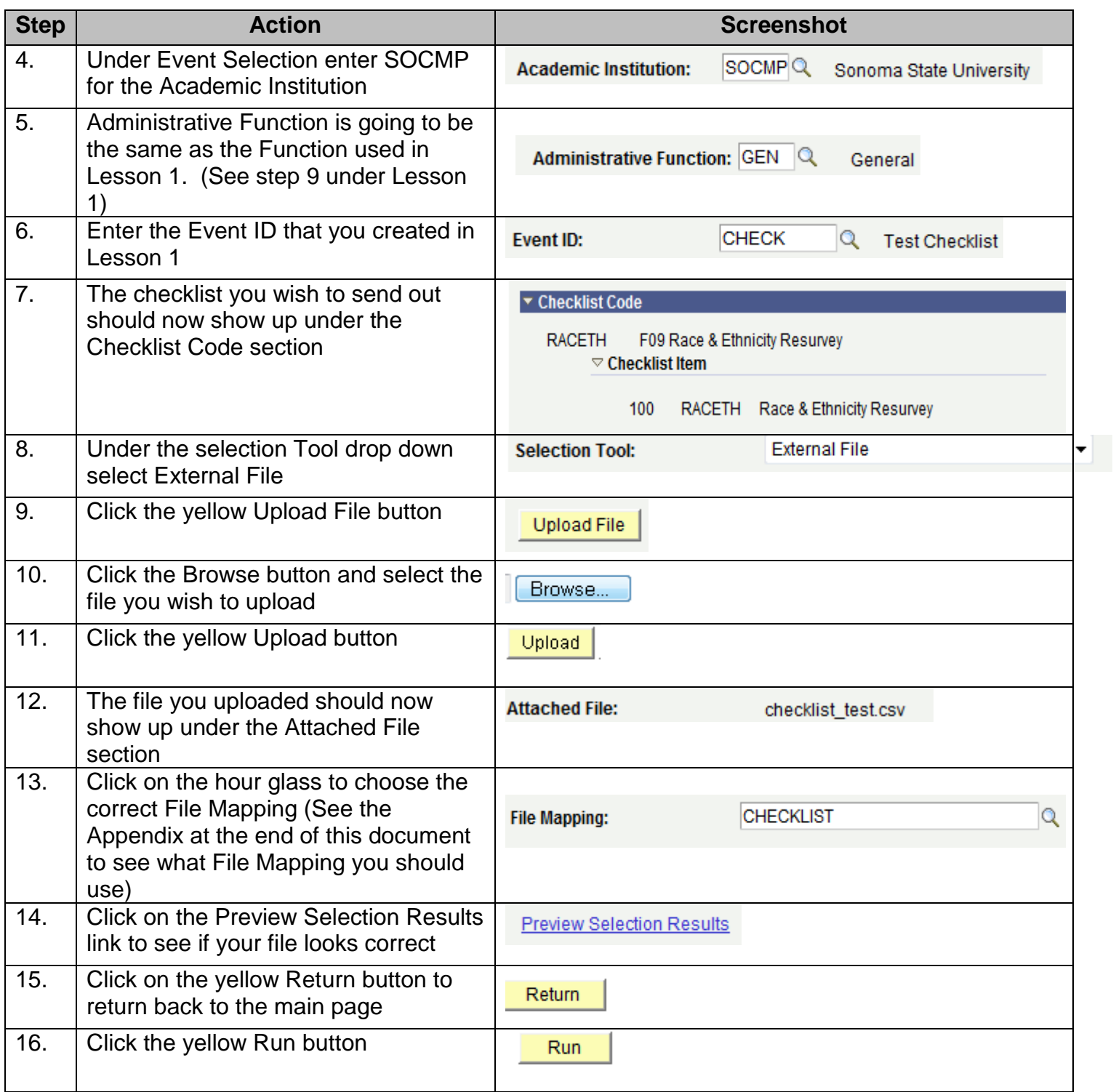

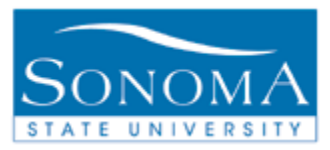

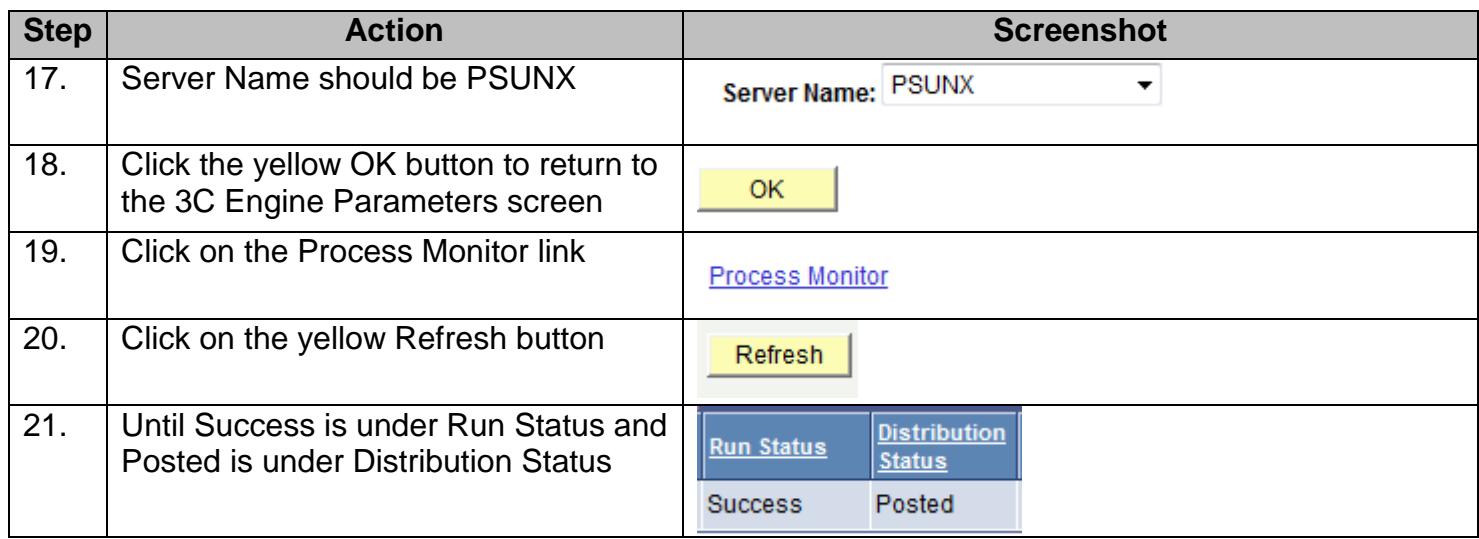

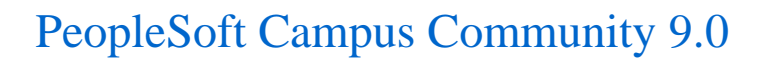

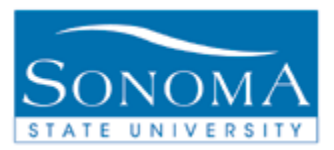

## **Lesson 3: Run 3C Engine using the Query Option**

#### **Before you begin:**

- Ensure you have your Event Definition set up. To do this, refer to Lesson 1 on page 4. This process is only required the first time you run this process.
- Make sure the appropriate Bind Record is attached to the query you would like to use.

#### **Navigation:**  Main Menu > Campus Community > Checklists > Run 3C Engine

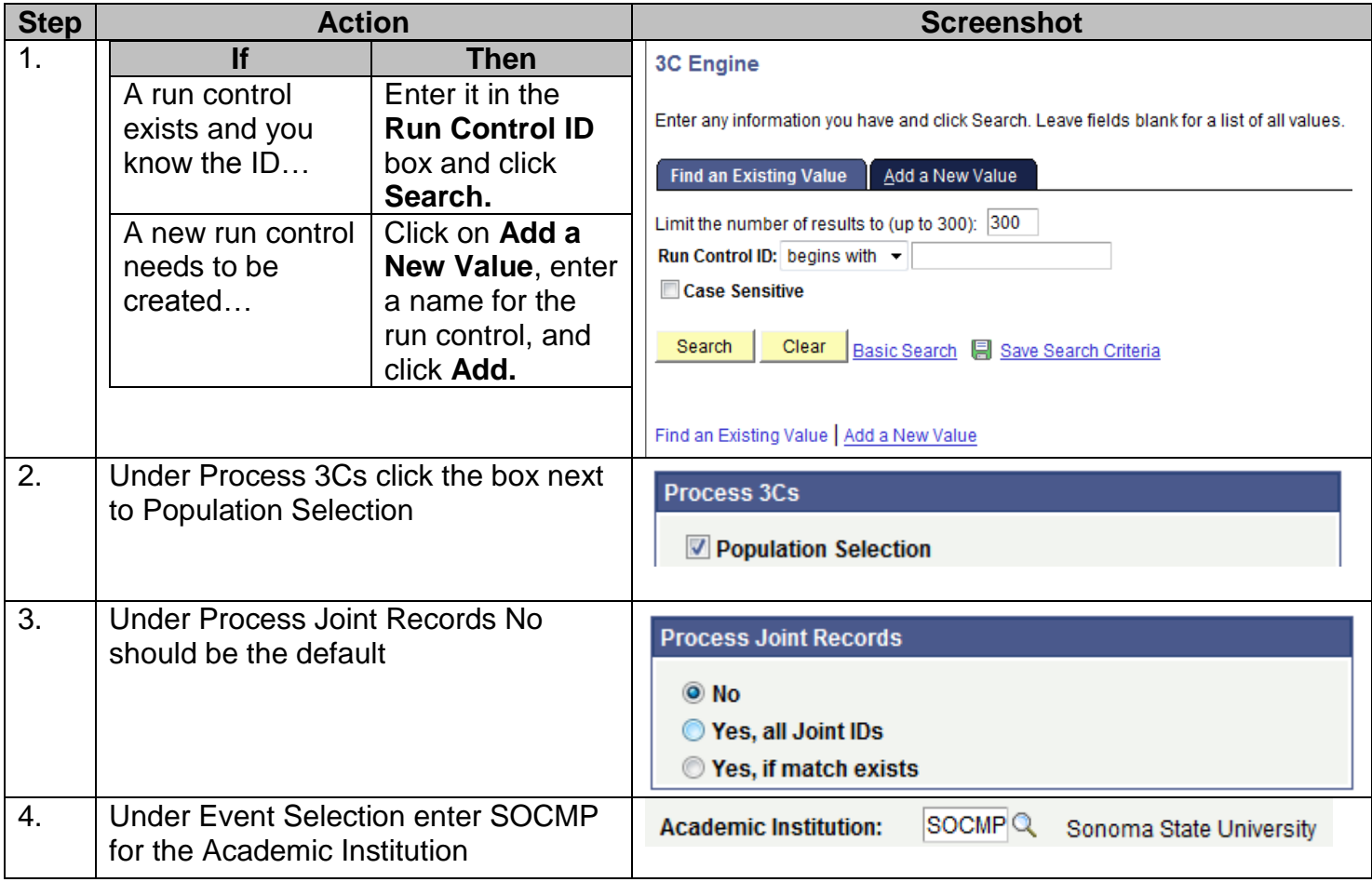

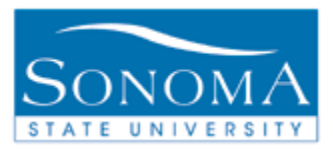

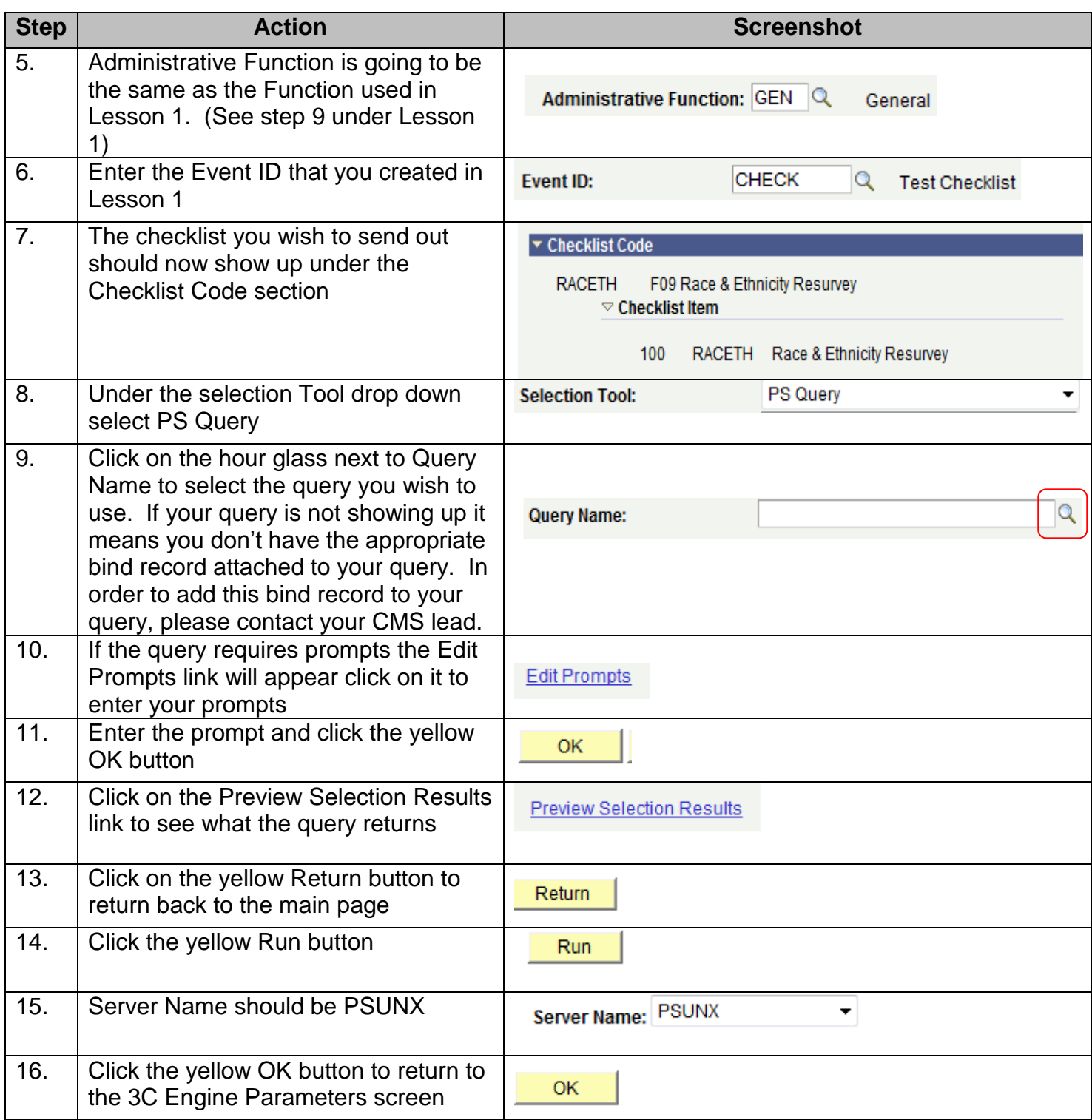

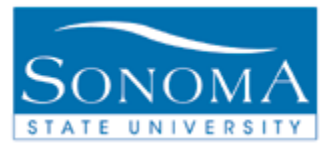

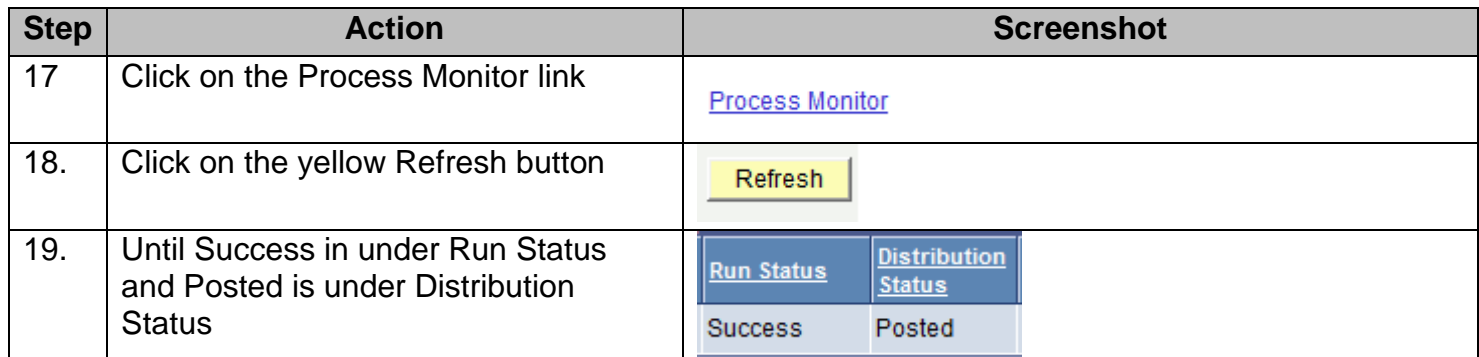

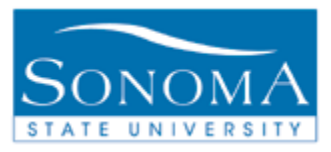

# **Appendix:**

When using the external file option you need to make sure that the file contains key fields based on the administrative function, in order to run the process:

- Administrative Function **GEN**: File must have EMPLID in the first column and Institution in the second column.
- Administrative Function **FINA**: File must have EMPLIID in the first column, AID Year in the second column and Institution in the third column.

#### File Mapping:

- 3C DELETE: Use with the 3C Delete process
- SERVICE INDICATOR LOAD: Use with the Service Indicator Load process
- STUDENT GROUP LOAD: Use with the Student Group Load process
- COMMUNICATION: Use with the 3C Engine Communication process
- CHECKLIST: Use with the 3C Engine Checklist process